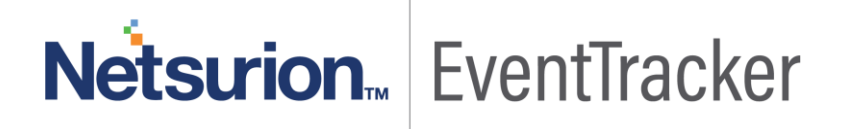

# How to- Configure ForeScout CounterAct to forward logs to **EventTracker** EventTracker v9.0 and Above

Publication Date: June 13, 2019

### <span id="page-1-0"></span>Abstract

This guide provides instructions to configure ForeScout CounterAct to generate logs for critical events. Once EventTracker is configured to collect and parse these logs, dashboard and reports can be configured to monitor the network access control.

#### <span id="page-1-1"></span>Scope

The configurations detailed in this guide are consistent with EventTracker version 9.x and later, and ForeScout CounterAct v8.0.

#### <span id="page-1-2"></span>Audience

IT Admins, ForeScout CounterAct administrator, and EventTracker users who wish to forward logs to EventTracker and monitor events using EventTracker.

*The information contained in this document represents the current view of Netsurion on the issues discussed as of the date of publication. Because Netsurion must respond to changing market conditions, it should not be interpreted to be a commitment on the part of Netsurion, and Netsurion cannot guarantee the accuracy of any information presented after the date of publication.* 

*This document is for informational purposes only. Netsurion MAKES NO WARRANTIES, EXPRESS OR IMPLIED, AS TO THE INFORMATION IN THIS DOCUMENT.* 

*Complying with all applicable copyright laws is the responsibility of the user. Without limiting the rights under copyright, this paper may be freely distributed without permission from Netsurion, if its content is unaltered, nothing is added to the content and credit to Netsurion is provided.* 

*Netsurion may have patents, patent applications, trademarks, copyrights, or other intellectual property rights covering subject matter in this document. Except as expressly provided in any written license agreement from Netsurion, the furnishing of this document does not give you any license to these patents, trademarks, copyrights, or other intellectual property.* 

*The example companies, organizations, products, people and events depicted herein are fictitious. No association with any real company, organization, product, person or event is intended or should be inferred.* 

*© 2019 Netsurion. All rights reserved. The names of actual companies and products mentioned herein may be the trademarks of their respective owners.*

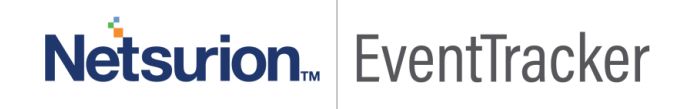

## **Table of Contents**

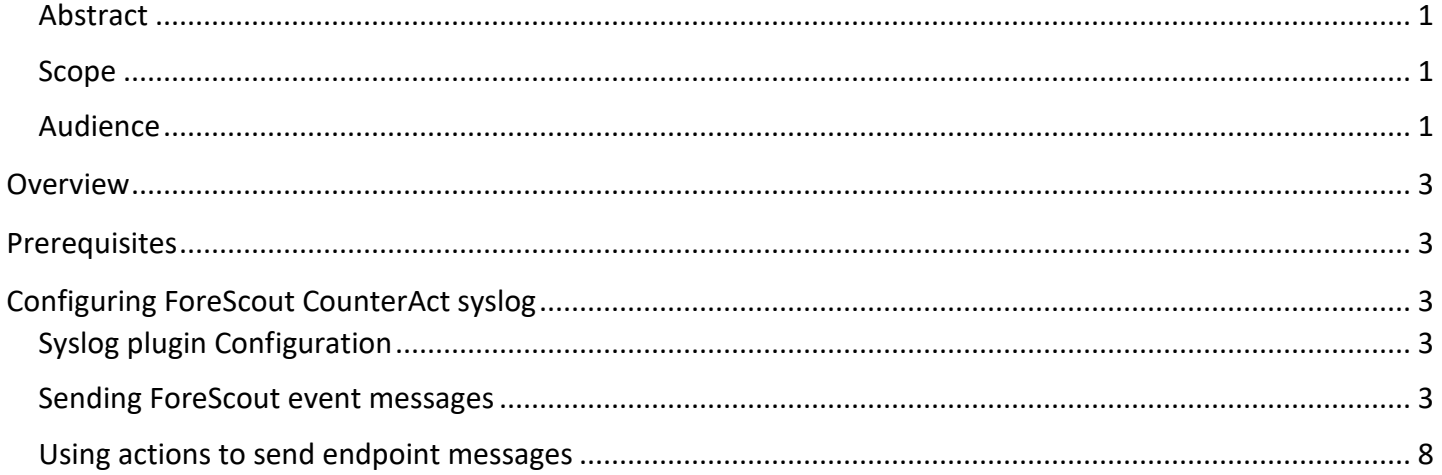

# Netsurion. EventTracker

## <span id="page-3-0"></span>**Overview**

ForeScout CounterAct gives you network access control. It maintains the policies and network configuration and deploys them to the ForeScout CounterACT appliances.

ForeScout CounterAct can be integrated with EventTracker using syslog. With the help of ForeScout CounterAct KP items, we can monitor the network access control activities, malicious process and mail infection on applications and also trigger the alert whenever any malicious process is running, and mail infection is detected. EventTracker dashboard will help you to visualize the web activities on applications. It can even create the report that helps to collect user activities happening in the applications for a time interval. This will help you to review the different malicious and network activities. EventTracker CIM will help you to correlate from network access control activities, malicious process, and mail infection, etc.

## <span id="page-3-1"></span>**Prerequisites**

- **EventTracker v9.x or above** should be installed.
- **ForeScout CounterAct v8.0** or latest version should be installed.
- **ForeScout CounterAct core extension module Syslog plugin v3.5** should be installed**.**

## <span id="page-3-2"></span>Configuring ForeScout CounterAct syslog

## <span id="page-3-3"></span>Syslog plugin Configuration

This section describes how to configure the syslog plugin. There are two types of messages that you can send to syslog:

- Sending ForeScout event messages.
- Using actions to send endpoint messages.

### <span id="page-3-4"></span>Sending ForeScout event messages

#### **Select an Appliance to Configure:**

This section describes how to configure the plugin to ensure that the CounterACT device can properly communicate with syslog servers.

#### **Configuring the syslog plugin:**

1. In the Modules pane, select **Core Extensions >Syslog** and then select **Appliances**. The syslog - Appliances installed dialog box opens.

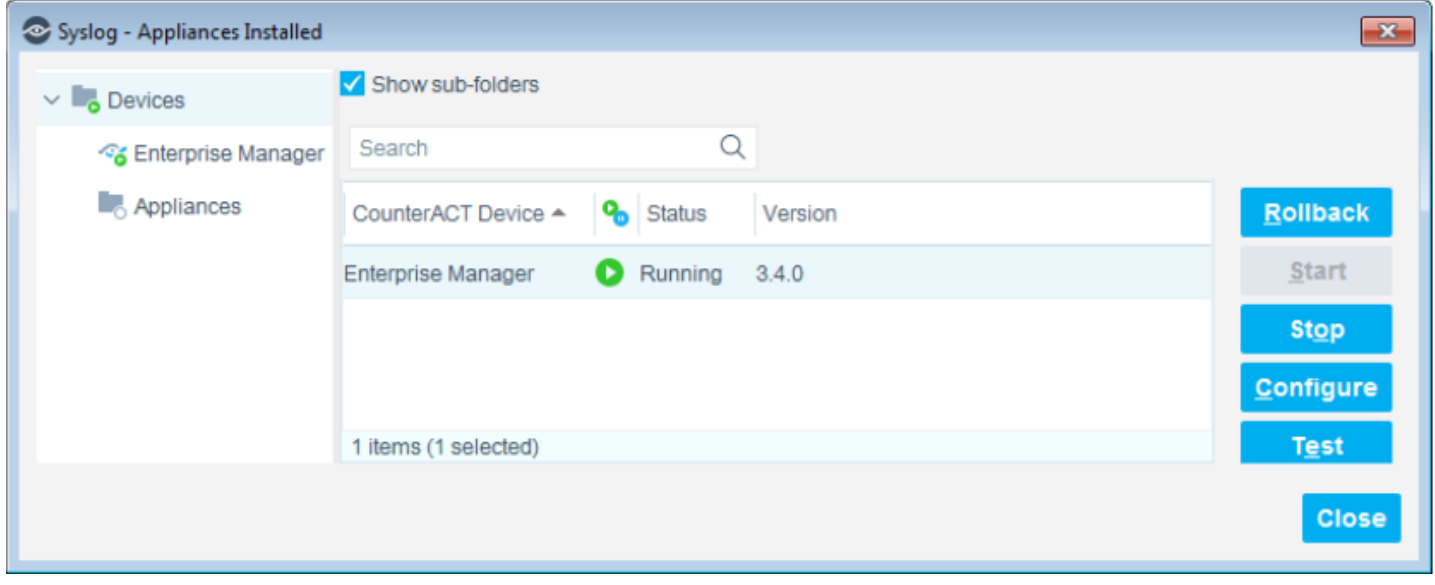

#### Figure 1

2. Select any appliance or the **Enterprise Manager** and select **Configure**. You cannot configure multiple CounterACT devices simultaneously. The Configuration dialog box opens. Need to configure send events to, syslog triggers, default action configuration for sending logs to the EventTracker.

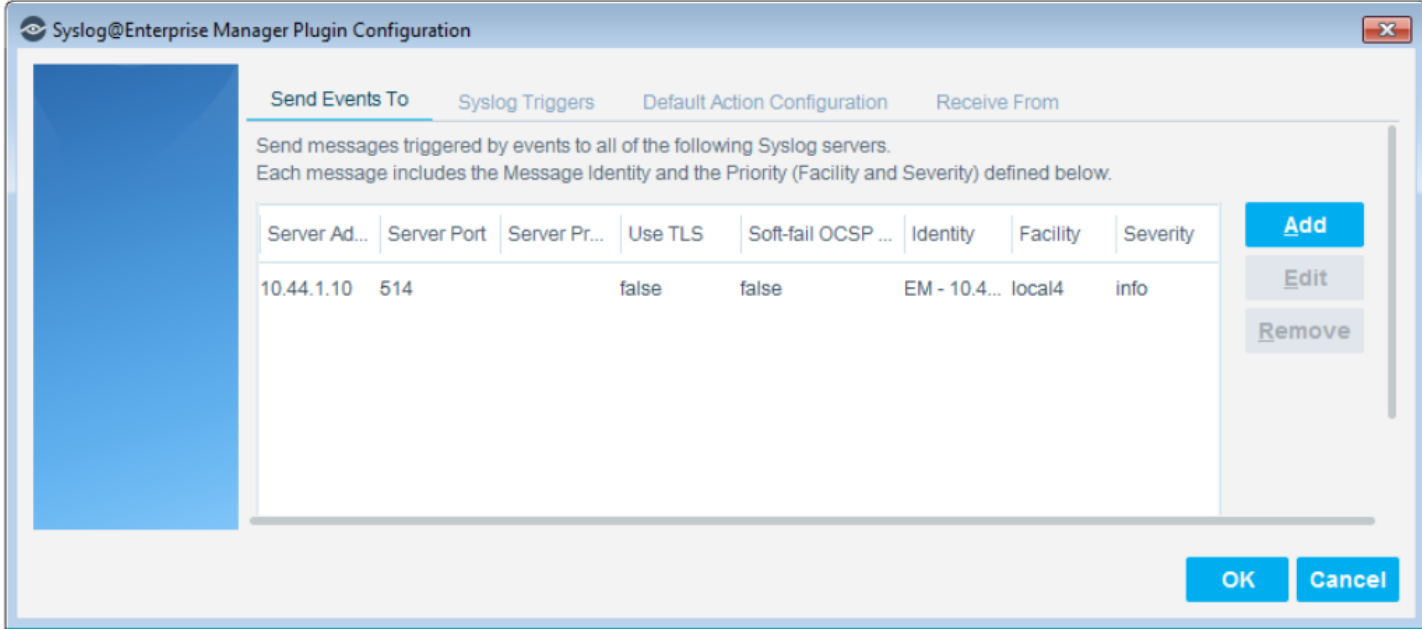

#### Figure 2

3. When the configuration is complete, select **ok**.

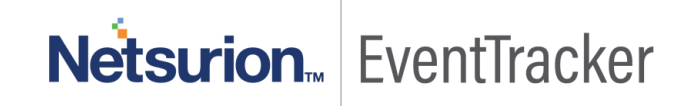

#### **Send Events To:**

The **Send Events To** tab lists the syslog servers to which the CounterACT device will send messages regarding the event types selected in the syslog triggers tab. For each syslog server, define:

- 1. In the **Send Events Total**, do one of the following:
	- To define a syslog server not in the table, select **Add**.

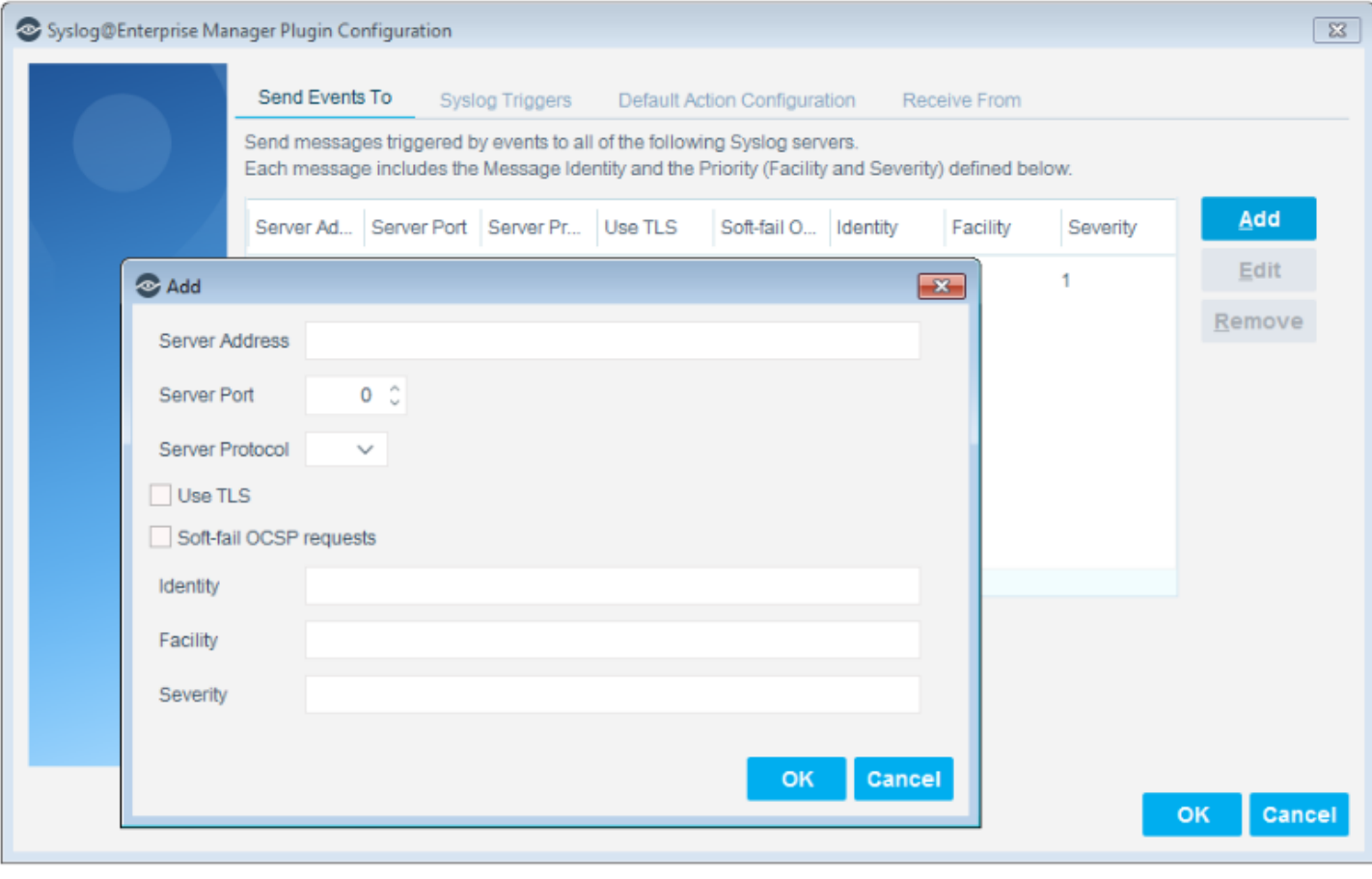

Figure 3

• To modify the definition of an existing server, select it in the table and select **Edit**.

#### Configure ForeScout CounterAct to forward logs to EventTracker

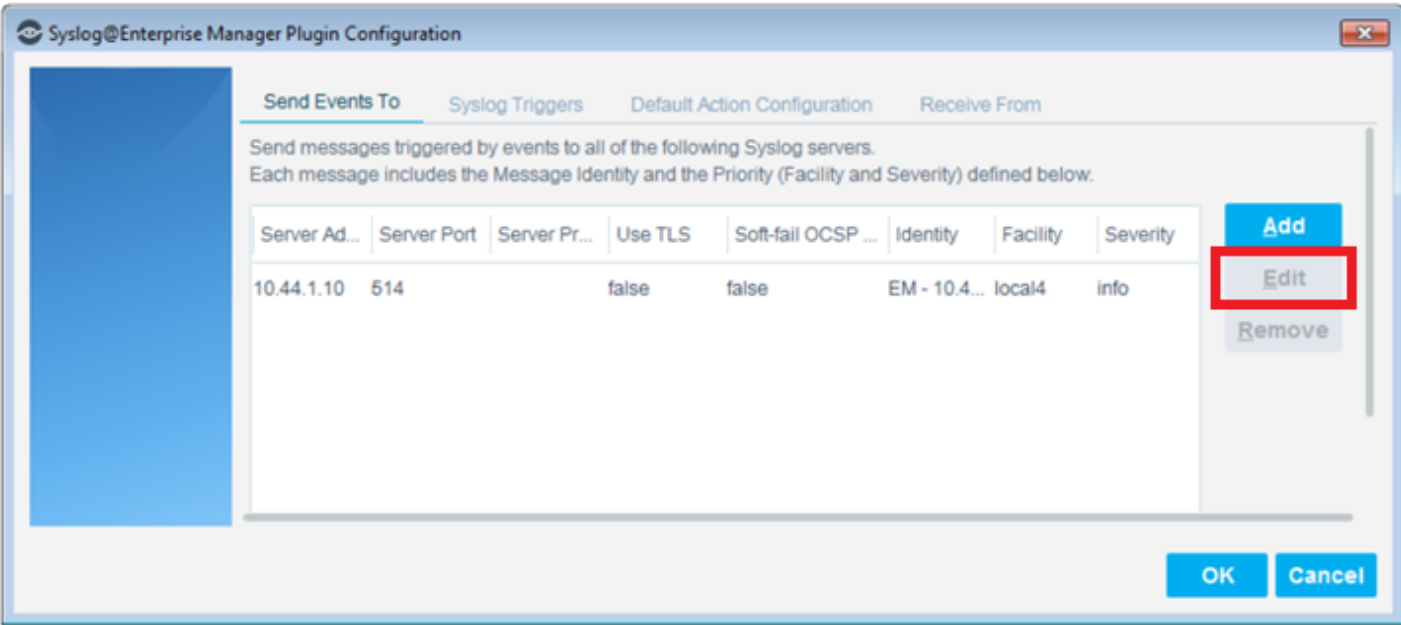

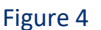

- 2. Specify the following information for the server:
	- **Server Address**: Provide EventTracker installed host IP address.
	- **Server Port**: Provide syslog (default 514) port.
	- **Server Protocol**: Syslog messaging can use TCP or UDP. Select the protocol to be used for communicating with this syslog server.
	- **Identity**: Free-text field for identifying the syslog message.
	- **Facility**: (Optional) Syslog message facility that is transmitted as part of the message Priority field. If the facility value is not mentioned, it is set to **local5**.
	- **Severity**: Mention severity as **Info.**
- 3. Select OK. The updated server definition appears in the table.

#### **Syslog Triggers:**

Configure the settings in the syslog triggers tab.

Syslog messages can be generated by Forescout platform policies when endpoints meet conditional criteria.

1. Select **"Include timestamp and CounterACT device identifier in all messages".**

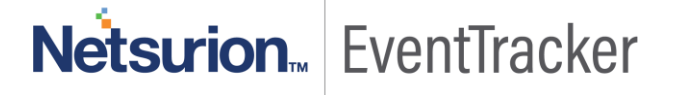

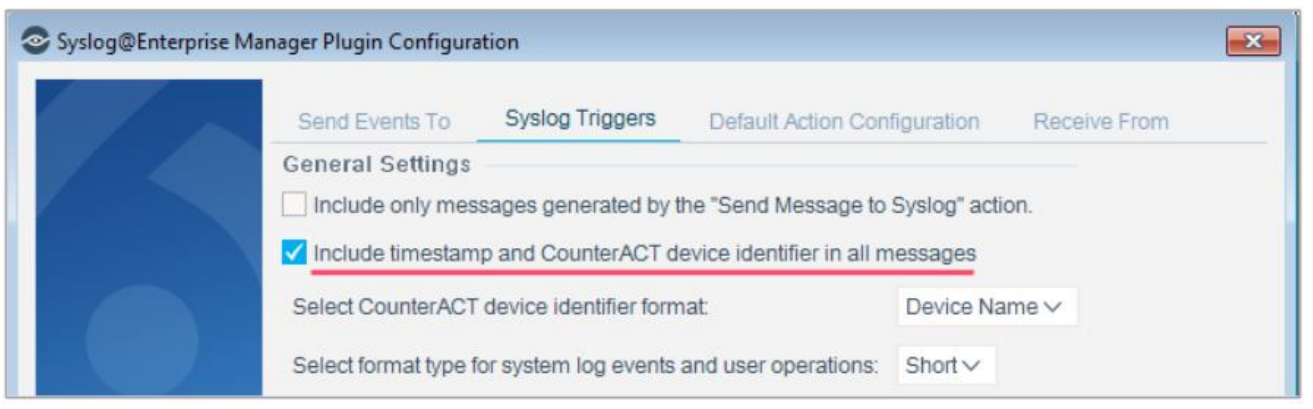

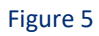

2. Select options in the tab to define which event types trigger syslog messages. Follow below screenshot and click ok.

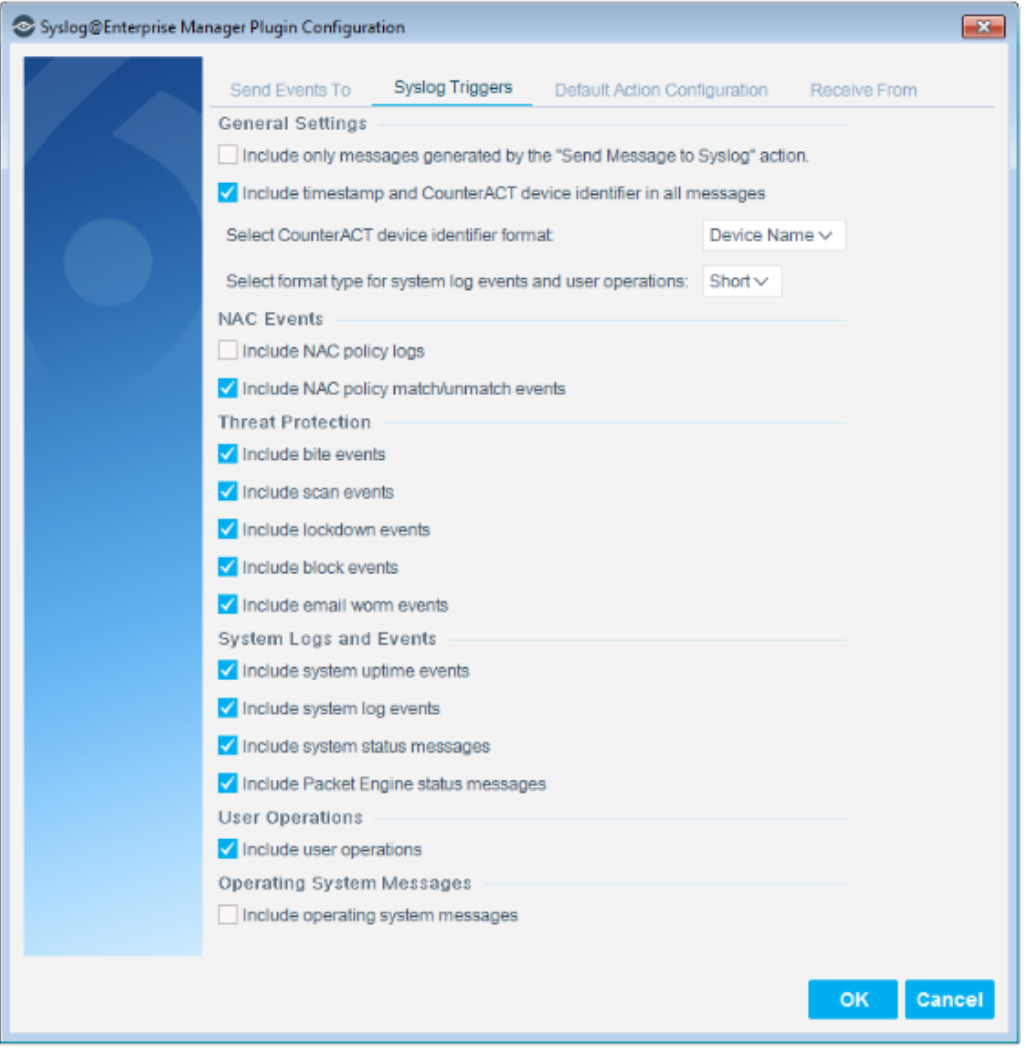

Figure 6

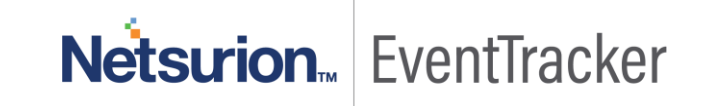

#### **Default Action Configuration:**

The Default Action Configuration tab allows you to define default values for the **Send Message** to syslog action parameters. These default values are applied to parameters that are not defined in policies. View Send Message to syslog action for details.

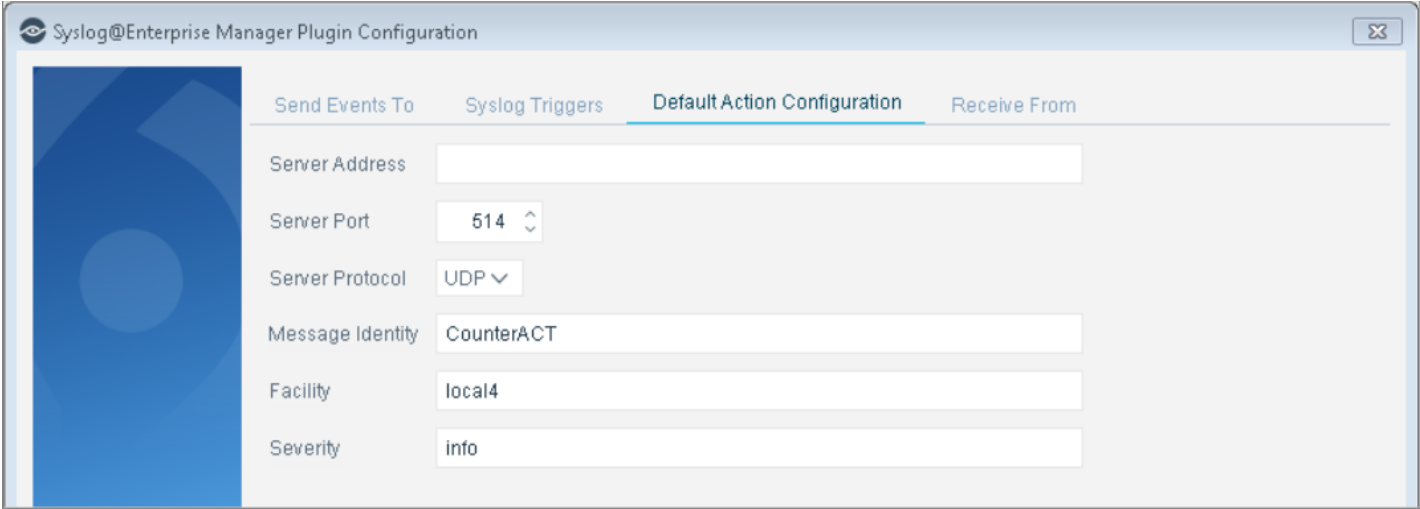

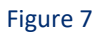

Specify the following values:

- 1. **Server Address**: Mention EventTracker installed host IP address.
- 2. **Server Port**: Mention syslog server(default 514) port.
- 3. **Server Protocol**: Syslog messaging can use TCP or UDP. Select the protocol to be used for communicating with this server.
- 4. **Message Identity**: Free-text field for identifying the syslog message.
- 5. **Facility**: (Optional) Syslog message facility that is transmitted as part of the message priority field. If the facility value is not mentioned, it is set to **local5**.
- 6. **Severity**: Mention severity as **Info.**

#### <span id="page-8-0"></span>Using actions to send endpoint messages

#### **Send Message to syslog**:

The Send Message to syslog action is used by the syslog plugin to send a message to the syslog server. This message overrides syslog plugin configuration options.

- 1. In the **Policy Manager**, select a policy and select **Edit**. The **Policy Properties** dialog box opens.
- 2. Next to the **Main Rule** section select **Edit**. The Policy Conditions dialog box opens.
- 3. Next to the **Actions** section select **Add**. The Action dialog box opens.
- 4. In the left pane expand the Audit folder.

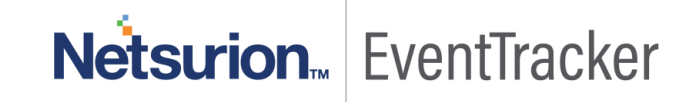

5. Select **Send Message to syslog**.

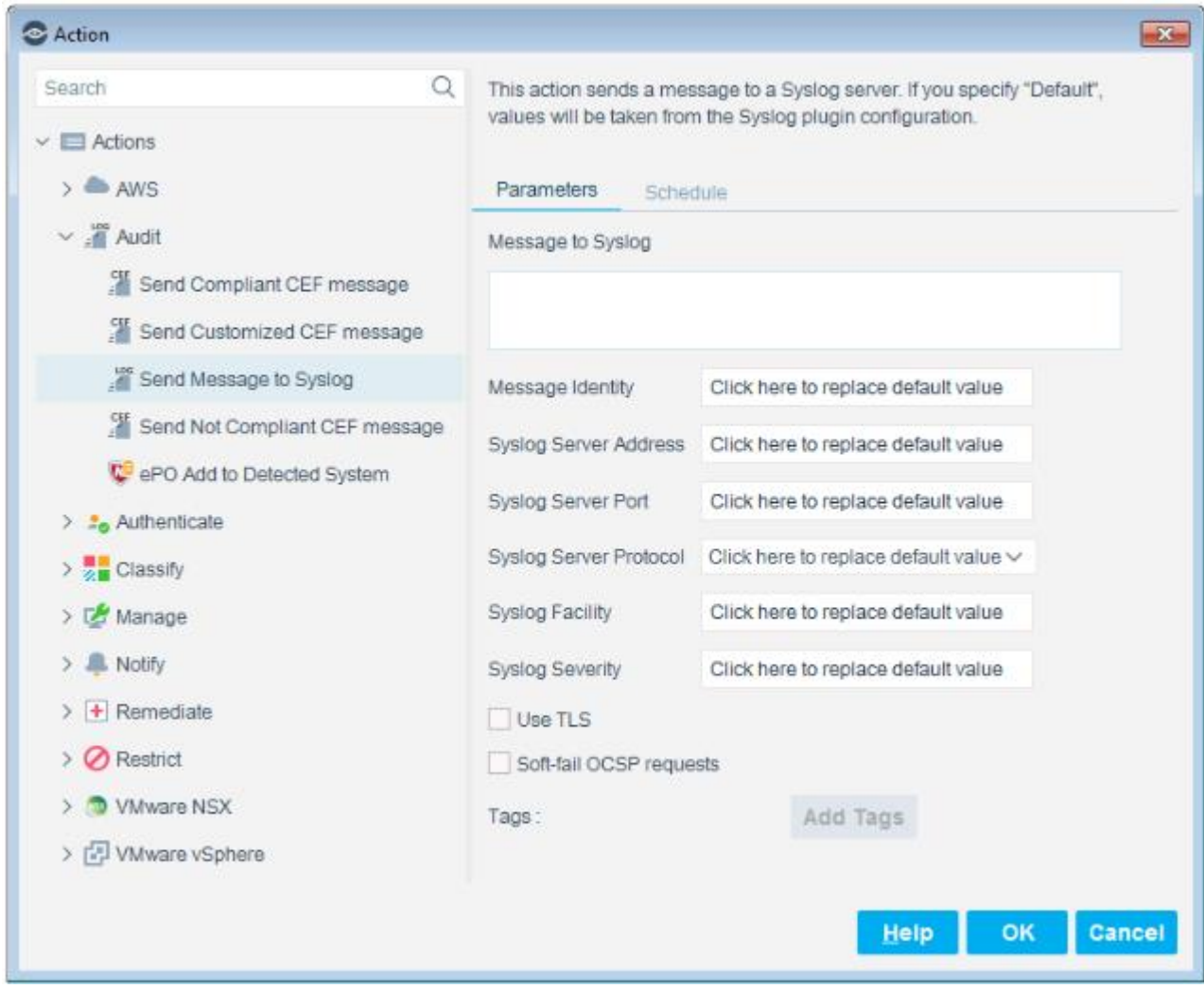

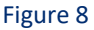

- 6. Specify the following or use **Default** where applicable to apply the default configuration.
	- **Message to syslog**: Type a message to send to the syslog server when the policy is triggered.
	- **Message Identity**: Free-text field for identifying the syslog message.
	- **Syslog Server Address**: Provide EventTracker installed host IP address.
	- **Syslog Server Port**: Set syslog port number (default is 514).
	- **Syslog Server Protocol**: Syslog messaging can use TCP or UDP. Select the protocol to be used for communicating with this server.
	- **EXICTS Syslog Facility:** (Optional) Syslog message facility that is transmitted as part of the message Priority field. If the facility value is not mentioned, it is set to **local**.
	- **Syslog Priority:** Mention severity as **Info. Tags:** Mention tag as ForeScout CounterAct.

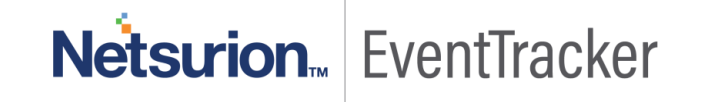